# 单片机系统 FIR 数字滤波器的设计与仿真 \*

永 1,2 余爱民 3 旱

(1. 广东工程职业技术学院, 广州 510520; 2. 华南理工大学电子与信息学院, 广州 510640; 3. 广东科学技术职业学院, 广州 510640)

摘 要: 结合 AVR 单片机及软件仿真的特点, 提出一种综合使用 MatLab 和 Proteus 软件在 AVR ATMEGA16 单片机上实现 FIR 数字低通滤波器的设计方法。先用 MatLab 软件 设计出满足性能要求的滤波器参数,然后在单片机中进行滤波算法的C语言编程,再 在 Proteus 软件中进行详尽的软硬件模拟实时仿真实验,期间重点讨论 FIR 数字滤波 算法的优化仿真。实际测试表明,各项性能良好,对实际系统设计具有较好参考意义。

关键词: FIR 滤波器: AVR 单片机: Proteus: MatLab

## 0 引 言

在以单片机为核心的数据采集系统中,经常需 要对数据进行滤波处理、但由于运算速度及存储空 间的限制、常用的单片机滤波算法主要以多次测量 求平均值为主,例如中值滤波叫、滑动平均滤波等,这 些滤波算法有时不能满足性能要求。有限冲激响应 FIR 数字滤波器不但结构稳定、而且在满足幅频特 性的同时能保证严格的线性相位、在多种单片机数 据采集系统中具有广泛的应用前景。

## 1 FIR 滤波原理简述

数字滤波过程可认为是求解差分方程,或进行 线性卷积运算的过程。有限冲激响应(FIR)数字滤波 器可用差分方程描述<sup>[2]</sup>如下:

$$
y(n) = \sum_{k=0}^{N-1} h(k)x(n-k)
$$
 (1)

上式中, $\gamma(n)$ 表示数字滤波器的输出信号, $x(n)$ 表示输入信号.h(k)是滤波器的单位冲激响应,也即 数字滤波器的参数,N 确定了滤波器参数的个数或 数字滤波器的阶数。

对(1)式进行 Z 变换,可得 FIR 数字滤波器的系 统函数:

$$
H(Z) = \frac{Y(Z)}{X(Z)} = \sum_{k=0}^{N-1} h(k) Z^+
$$
 (2)

从上式可见, FIR 数字滤波器是非递归系统, 其 冲激响应  $h(k)$ 是有限长序列,其系统函数  $H(Z)$ 仅 在 Z=0 处有(N-1) 阶极点, 而在其他地方没有极点, 因而 FIR 滤波器总是稳定的。

同时, 具有线性相位的因果 FIR 数字滤波器的 冲激响应具有偶对称的特性,即:

$$
h(k) = h(N-1-k) \tag{3}
$$

冲激响应序列 h(n)的偶对称特性可用图 1 表 示如下。

FIR 数字滤波器的设计问题, 通常可归结为根 据对滤波器频率特性和技术指标的要求,选择滤波 器的结构和计算滤波器的参数 h(k)。若已知 h(k)以 及初始条件x(n). 即可通过求解式(1)所示的差分方 程由输入信号求得输出信号  $\gamma(n)$ 。

收稿日期, 2010-01-21 修稿日期, 2010-03-16

作者简介:吴永(1969-),男,湖南溆浦人,副教授,高级工程师,博士,研究方向为通信与信息系统及嵌入式系统研究开发

<sup>★</sup>基金项目:广东省 2009年社会发展重点项目(No.2009A030200016)

开发案例

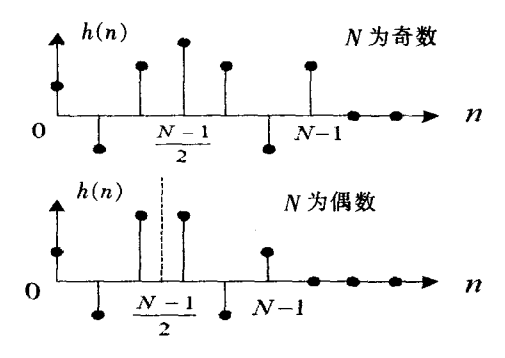

图 1 线性相位 FIR 数字滤波器的 典型冲激响应序列 h(n)

## 2 FIR 滤波器的 MatLab 设计

本文以低通滤波器为例说明线性相位 FIR 数字 滤波器的设计方法。要求滤波器满足以下指标,通带  $\mathrm{F_{r}}$ =800Hz,阻带截止频率  $\mathrm{F_{s}}$ =1000Hz, 波纹 α<sub>0</sub>=0.5dB, 最小阻带衰减 α<sub>s</sub>=40dB, 抽样频率  $F<sub>i</sub>=4000Hz<sub>o</sub>$ 

首先在 MatLab 软件中实现这个数字滤波器[3] 得到满足以上性能指标要求的滤波器参数。其 MatLab 程序如下:

 $\phi_0$ 

%设计一线性相位 FIR 滤波器

 $\phi$ 

format long

fedge=input('单位为 Hz 的频带截止频率='): mval=input('每个频带所需的幅度值='): dev=input('每个频带所需的波纹='): ft=input('单位为 Hz 的抽样频率='):  $[N, fpts, mag, wt] = remezord(fedge, mval, dev, ft);$ b=remez(N,fpts,mag,wt);  $[h,w]=freqz(b,1,256);$ 

 $plot(w/pi, 20 * log10(abs(h)))$ ; grid; xlabel('\omega/\pi');ylabel('增益,dB');

输入以下滤波器指标,

fedge=[800,1000]  $mval=[1 0]$ dev=[0.0559 0.01]  $ft = 4000$ 

得到系统增益响应如图 2 所示。

— — —

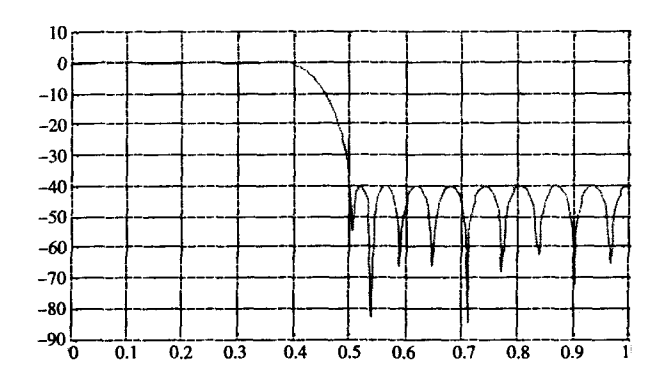

—

图 2 FIR 线性相位低通滤波器增益响应(N=30)

由上图可见。其通带波纹和最小阻带衰减分别 为 0.5dB 和-40.2dB,并计算出其阶数为 30,满足设 计要求。

将在 MatLab 中计算出的 FIR 数字滤波器参数 h(k). 经数据截短后存储在单片机系统中, 供单片机 中的滤波程序直接查询使用。

## 3 Proteus 仿真设计

通过上述的 MatLab 设计,得到了满足性能指标 要求的 FIR 数字滤波器参数, 下一步就需要在具体 的单片机系统中实现它。本设计中单片机选用 AVR 系列 ATMEGA16 芯片<sup>的</sup>,并使用功能强大的 Proteus 软件进行 FIR 数字滤波器的软、硬件模拟动态仿真, 待完全满足设计指标要求后,再制作实际电路,应用 到具体的数据采集产品中。

使用 Proteus 软件进行模拟动态仿真,首先需要 在 Proteus 软件中设计实现该数字滤波器的硬件原 理图,然后使用C语言对 ATMEGA16 单片机进行 FIR 数字滤波算法的编程, 程序调试成功后, 再用 Proteus 软件设计的硬件原理图中进行模拟动态仿 真,通过实时地观测仿真结果,以验证实际完成的 FIR 数字滤波器是否满足设计指标要求, 不满足时 可以及时做出适当调整[5]。

3.1 仿真结构及实现电路

Proteus 仿真中, 使用 MatLab 软件计算出的 FIR 数字滤波器参数 h(k)已事先准备好,并经过数据截

Œ

短, 以适合 ATMEGA16 单片机进行快速运算。FIR 数字滤波算法由 ATMEGA16 单片机的程序来实现。 A/D 转换功能由 ATMEGA16 单片机内部集成的 10 位 A/D 转换器完成。D/A 转换则选用 DAC0808 芯 片.将从单片机得到的滤波后的数字信号.转变为模 拟信号,送入下一级。信号拾取电路主要由信号传感 器组成,完成对源信号的拾取,获得相应电信号,可 以视具体情况加入放大电路、保证源信号的拾取和 初步的精度。同时为了直观地分析系统响应,还增加 了"Analogue Analysis"仿真图形显示,可以将滤波前 后的模拟信号显示出来,便于观测和分析。具体的用 ISIS 设计的仿真原理图如图 3 所示。

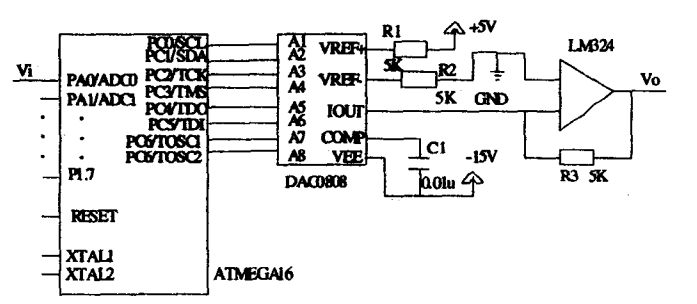

图3 Proteus ISIS 软件编辑的仿真原理图

## 3.2 单片机滤波 C 语言程序设计

FIR 数字滤波器的单片机 C 语言程序设计是重 点。而其中的核心又是卷积运算的实现,卷积运算量 占到整个运算量的绝大部分,因此卷积运算的算法 设计决定了整个设计的成败,以下重点加以论述。

 $-\bigtriangleup$ 典型 FIR 滤波器的滤波过程为: $y(n) = x(n) \times$  $h(n)$ 。其具体实现算法<sup>[6]</sup>表示如下:

①滤波器数据移位寄存器清零:

2数据移位寄存器顺序移位后将待滤波数据输 人移位寄存器:

(3)数据移位寄存器各项和滤波器参数寄存器对 应项相乘并累加:

④重复② ③直到所有数据完成滤波。

以上算法将卷积中的数据移位寄存器和滤波参 数寄存器的对应项都逐一相乘并累加,要求每个点 都经过滤波器移位、卷积运算、其运算量随着滤波器 阶数的上升成线性增加。考虑到线性相位 FIR 数字 滤波器参数的对称性,可以将其参数对折后使用.因 此上述算法可修改为将数据移位寄存器的对称项相 加后再和滤波参数寄存器的前一半参数对应项相乘 累加。这样,每次滤波的卷积部分的运算量可以比常 规方法节省一半。

优化后的具体实现算法如下:

①滤波器数据移位寄存器清零,

②数据移位寄存器顺序移位后将待滤波数据输 入移位寄存器:

3数据移位寄存器对称位置各项相加后和滤波 器参数寄存器的前一半参数对应项相乘并累加:

4重复23、3直到所有数据完成滤波。

假定输入数据序列为 n 个数据, 滤波器系数也 为 n 个, 上述两种算法的对比可用表 1 所示。

由上表可见,采用优化(对折)算法后,运算量大 幅降低,提高了单片机的滤波处理速度。

在滤波程序设计过程中,如何更大限度地降低 系统开销、提高程序运行效率、是需要重点考虑的。 AVR 单片机是一种8位精简指令集(RISC)单片机.其 中 MEGA AVR 系列内部都带有一个硬件乘法器『→ 计算一次 8 位x8 位的定点乘法只需 2 个时钟周期, 因此采用8位定点采样数据乘以8位定点滤波参数 的定点乘法方式完成滤波算法是最高效的。但 A/D 转换后得到的数据. 以及通过 MatLab 计算得到的滤 波器参数一般都是浮点小数形式、因此需要对参与 运算的数据进行一些技术处理, 例如可以将 A/D 转 换得到的数据,以及滤波器参数都扩大相应倍数,保 证其为整数,然后参与滤波运算,将计算结果再同比 缩小相应倍数,从而得到正确结果。

滤波子程序的流程图如图 4 所示。

由图 4 可见, 滤波子程序实现卷积乘以及求和 处理,并存储卷积和。如前所述,考虑到所用单片机 的数据处理特点, 程序对参与卷积运算的 A/D 转换 数据及滤波器参数先进行了放大处理,在本设计中 放大了10000倍, 使其全部以整数形式参与卷积运 算,在得出结果后又将结果缩小相应倍数,以提高卷 积运算效率。

表1 滤波器算法对比表

|                          | 常演算法                                                                       | 红化(对方)算法                                                                                         |
|--------------------------|----------------------------------------------------------------------------|--------------------------------------------------------------------------------------------------|
|                          | $ X(n-1)  X(n)$<br>X(2)<br>X(1)<br>X(0)<br>$\cdots$                        | $ X(n-1)  X(n)$<br>X(2)<br>X(1)<br>X(0)<br>$\cdots$                                              |
| 周州<br>博·                 | h(0)<br>h(2)<br>h(1)<br>$h(n)$ $ h(n-1) $<br>                              | h(0)<br>h(1)<br>h(2)<br>h(n/2)<br>$$<br>$\cdots$                                                 |
|                          | $y(0) = h(0) \times x(0)$                                                  | $y(0)=h(0) \times x(0)$                                                                          |
| $\frac{y(0)}{y(1)}$      | $y(1) = h(0) Xx(1) + h(1) Xx(0)$                                           | $r(1)=h(0) \times x(1)+h(1) \times x(0)$                                                         |
| $\sim$                   | $\cdots$                                                                   |                                                                                                  |
| y(a)                     | $r(n) = h(n) \times x(0) + h(n-1) \times x(1) + \cdots + h(0) \times x(n)$ | $y(n) = h(0) \times (x(n) + x(0)) + h(1) \times (x(n-1) + x(1)) + \cdots + h(n/2) \times x(n/2)$ |
| $\overline{\phantom{a}}$ |                                                                            | $\cdots$                                                                                         |

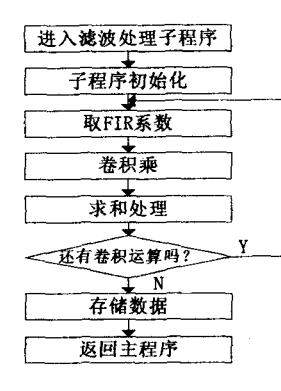

图 4 滤波子程序流程图

#### 仿真与分析  $\overline{\mathbf{4}}$

完成以上仿真原理图和 C 语言程序的设计后, 用鼠标单击"Analogue Analysis"仿真图形上面的标 题栏101.弹出放大的仿真图形窗口,通过单击窗口左 下角的 & 图标,在弹出窗口设定"Stop time"为合适 的停止时间(此例中设定为10秒).再通过单击窗口 左下角的 击 图标, 在弹出窗口中的"Probe P1:"下 拉菜单选择Vi,在"Probe P2:"下拉菜单选择 Vo,最 后通过单击窗口左下角的 : 岁 图标, 软件将进行仿 真运算并显示输出曲线。通过修改程序中的 FIR 数 字滤波器参数、即可观测系统的不同输出响应波形 图。具体仿真结果如图 6 所示。

将仿真成功后的电路稍加修改,制作出实际电路, 并将程序下载到单片机芯片中. 得到的实物运行结 果与 Proteus 的仿真结果完全一致。

结 语 5

本设计通过系统研究 FIR 滤波算法及 AVR 单

片机的结构, 综合使用 MatLab 及 Proteus 工具软件 在单片机系统中实现了 FIR 数字滤波器的设计,设 计中将单片机微处理器编程及 FIR 数字滤波器仿真 有机结合起来。既完成了滤波器系统的软硬件设计 模拟仿真 又实现了整体滤波效果的仿真,大大提高 了设计各种数字滤波器的效率。不论是本设计完成 的 FIR 数字低通滤波器本身, 还是单片机数据采集 系统中滤波器的此种仿真设计方法都有较强的实际 参考意义。

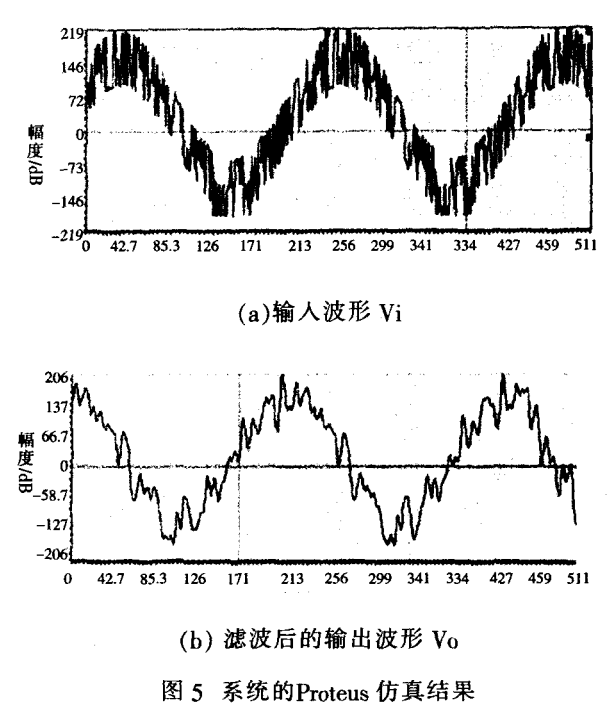

### 参考文献

[1]谢春思,李军玲,董受全. 基于单片机的静脉输液监视 器工程实现[J]. 微计算机信息, 2004(20), 1:81~82, 39

®

- [2]王世一. 数字信号处理[M]. 北京: 北京理工大学出版 社,1999
- [3]梁虹. 信号与系统分析及 MatLab 实现[M]. 北京:电子工 业出版社, 2002
- [4]ATMEL. ATmega16 Data Sheet.Rev.2466F-AVR-02/03
- [5]倪升跃. Proteus: 一种集单片机模拟和 SPICE 分析于一 身的软件[J]. 电子世界, 2004(12): 38~39
- [6]韩智. 基于嵌入式微处理器的 FIR 滤波器设计[D]. 南 京:东南大学,2006
- [7] ATMEL. AVR201: Using the AVR Hardware Multiplier, Rev.1631C-AVR-06/02.
- [8]ATMEL. AVR223: Digital Filters with AVR, Rev.2527A-AVR-9/02.
- [9]马忠梅,马岩,张凯等,单片机的C语言应用程序设计 [M]. 北京:北京航空航天大学出版社.1997:161~164
- [10]周润景, 张丽娜. 基于 Proteus 的电路及单片机系统设 计与仿真[M]. 北京:北京航空航天大学出版社,2006

## Design and Simulation of FIR Digital Filter of SCM System

WU Yong<sup>1,2</sup>, YU Ai-min<sup>3</sup>

(1. Guangdong Polytechnic College, Guangzhou 510520;

2. College of Electronic and Information Engineering, South China University of Technology, Guangzhou 510640; 3. Guangdong Vocational Institute of Science and Technology, Guangzhou 510640)

Abstract: Based on the features of AVR microcontroller and software simulation technology, provides a design of FIR digital low-pass filter on AVR ATMEGA16 microcontroller by using MatLab and Proteus software. The filter coefficient that satisfy the system performance can be designed by using MatLab software firstly, then simulation and debugging for the system can be performed under the environment of Proteus, and the optimization of filter arithmetic is discussed particularly. The experiment proves that the system has the good performance and it has a good reference value for the actual system design.

Keywords: FIR Filter; AVR Microcontroller; Proteus; MatLab

### (上接第133页)

## Implementation of Expansion of .NET Rights **Management Model**

LI Ling- $\lim^1$ , TANG Jin-peng<sup>2</sup>

(1. Department of Electronic and Information Engineering, Hunan College of International Economics, Changsha 410205; 2. Department of Computer, Hunan College of International Economics, Changsha 410205)

Abstract: Analysis of ASP.NET in the rights management model, the default configuration for the model improvements inconvenience. Describes the use of personalized profiles to expand this model in details, the use of custom-configured file extensions the user information on this document to read and write, finally explains the use of an anonymous identity of the user profiles, this expansion meets the needs of actual development.

Keywords: Rights Management Model; Expansion; Anonymous